Fundusze Europejskie Rzeczpospolita dla Kujaw i Pomorza Polska

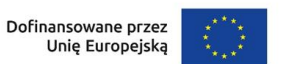

#### Samorząd Województwa Kujawsko-Pomorskiego

Załącznik nr 5 do Regulaminu wyboru projektów

## **Standard budżetu projektu dla działania 08.11 Wychowanie przedszkolne**

Niniejszy dokument zawiera zasady przygotowywania budżetu projektu w oparciu o zapisy Wytycznych dotyczących kwalifikowalności wydatków na lata 2021-2027 i stanowi uszczegółowienie zapisów Instrukcji wypełniania wniosku o dofinansowanie w zakresie budżetu projektu.

Dla działania 08.11 Wychowanie przedszkolne Instytucja Zarządzająca (IZ) nie określiła standardu cen rynkowych. Na Tobie jako wnioskodawcy spoczywa odpowiedzialność za racjonalność i efektywność ponoszonych wydatków.

W związku z tym, że budżet w aplikacji SOWA EFS określa wydatki ogółem i dofinansowanie na poziomie sumy całego kosztu, koniecznie wskaż w uzasadnieniu sposób wyliczenia danego kosztu.

Pamiętaj również, że zgodnie z Wytycznymi – w przypadku zatrudniania personelu w projekcie – jesteś zobowiązany do wskazania we wniosku o dofinansowanie informacji dotyczących:

a) formy zaangażowania i szacunkowy wymiar czasu pracy personelu projektu niezbędnego do realizacji zadań merytorycznych (etat/liczba godzin),

b) uzasadnienia proponowanej kwoty wynagrodzenia personelu projektu odnoszącego się do zwyczajowej praktyki Twojego podmiotu w zakresie wynagrodzeń na danym stanowisku lub przepisów prawa pracy w rozumieniu art. 9 § 1 Kodeksu pracy lub statystyki publicznej. Stanowi to podstawę do oceny kwalifikowalności wydatków zarówno na etapie wyboru projektu, jak i w trakcie jego realizacii.

# Przykład:

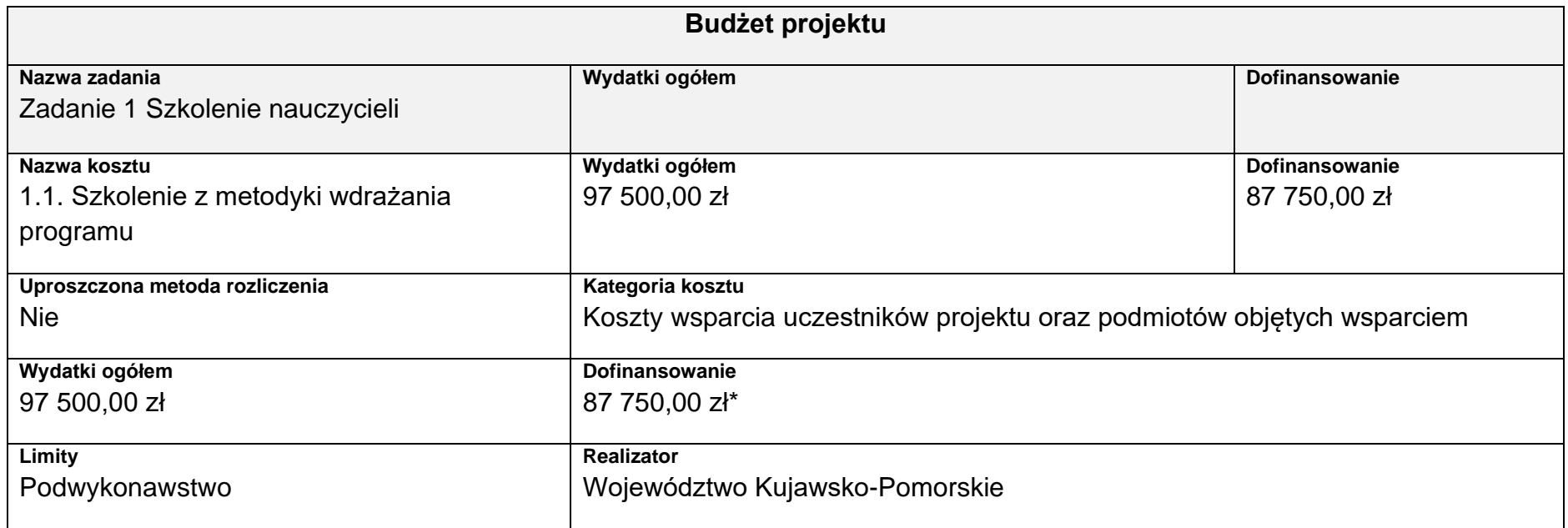

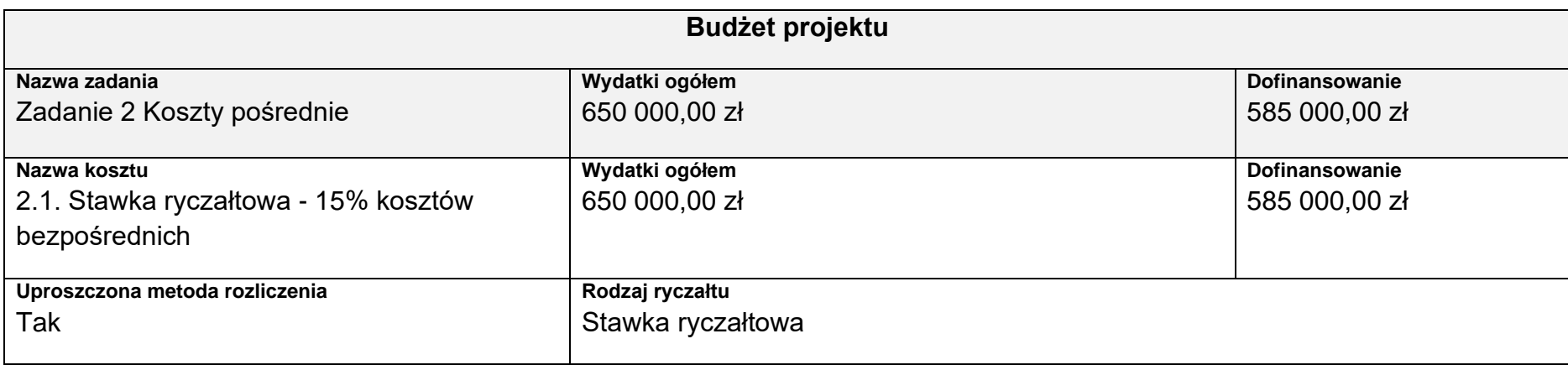

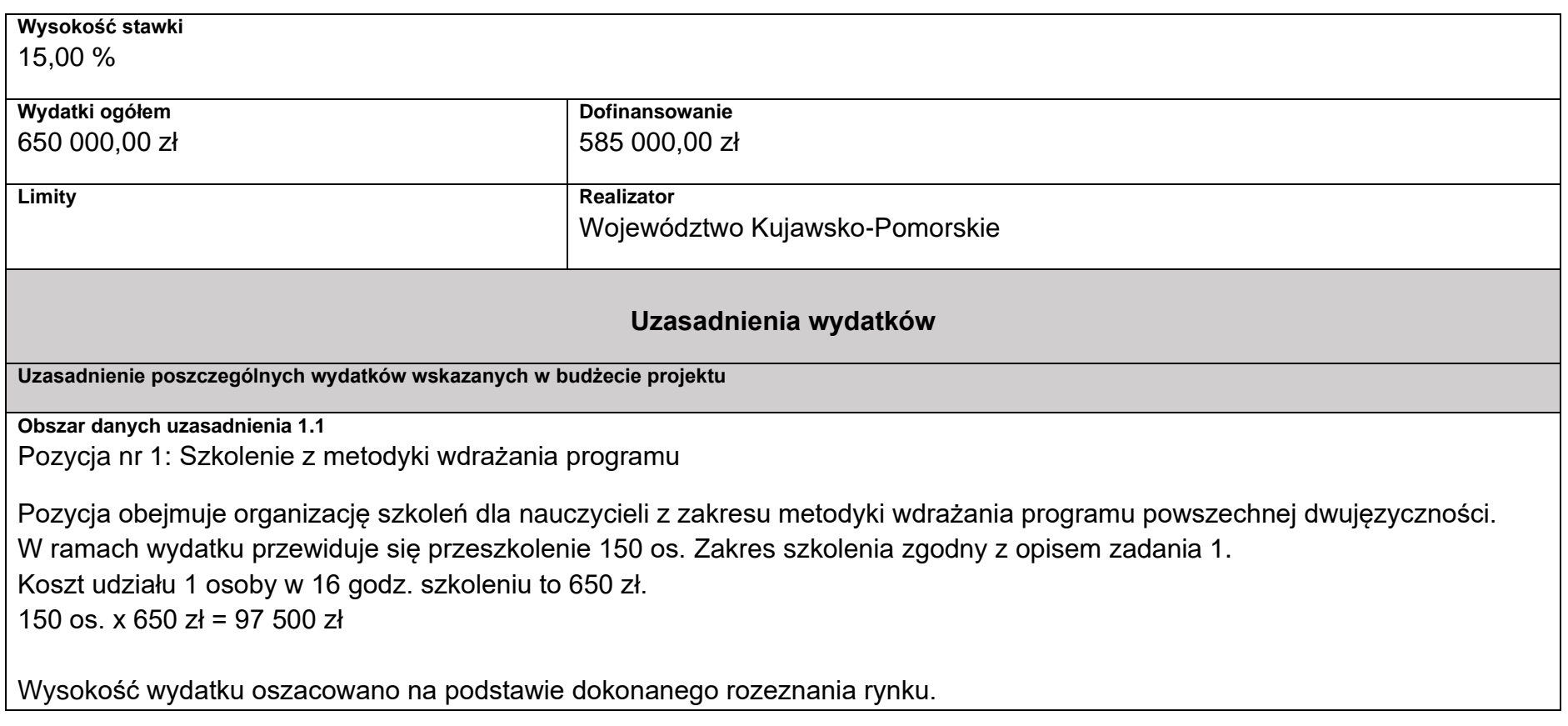

Limit znaków możliwych do wpisania w polu uzasadnienie wynosi 1 500 znaków, dlatego powinieneś wskazać wyłącznie najważniejsze, wymagane przez IZ informacje. Pamiętaj, że liczba dodanych uzasadnień nie może przekraczać liczby pozycji w budżecie projektu. Planując budżet projektu musisz wziąć pod uwagę powyższe ograniczenia. Zadbaj o to, aby konstrukcja budżetu projektu w podziale na poszczególne pozycje była odpowiednio szczegółowa np. dana pozycja może odnosić się do jednego rodzaju usług opiekuńczych np. sąsiedzkich, tak aby dane zawarte w nazwach pozycji budżetowych oraz w uzasadnieniu do nich zawierały niezbędne informacje do oceny racjonalności i zasadności kosztów.

#### **Kategorie kosztów**

IZ nie zawęziła kategorii kosztów dla działania 08.11, w związku z czym w SOWA masz możliwość wyboru wszystkich kategorii kosztów wymienionych w Instrukcji wypełniania wniosku.

#### **Cross-financing**

### **Zmiana sposobu wyliczania limitu cross-financingu w projektach realizowanych ze środków EFS+**

Zgodnie ze stanowiskiem Komisji Europejskiej **do limitu cross-financingu (C-F) należy wliczyć sumę kosztów bezpośrednich, oznaczonych jako koszty mieszczące się w limicie C-F oraz naliczonych od nich, zgodnie z przyjętą stawką ryczałtową, kosztów pośrednich**

**wg wzoru:**

$$
C-FKB + (C-FKB^*%KP) = CWC-F
$$

**gdzie:**

**C-FKB** – suma kosztów bezpośrednich oznaczonych jako koszty mieszczące się w limicie C-F

**%KP** – % kosztów pośrednich zgodny z przyjętą stawką ryczałtową w projekcie

**CWC-F** – całkowita wartość wydatków w ramach C-F

Np.:

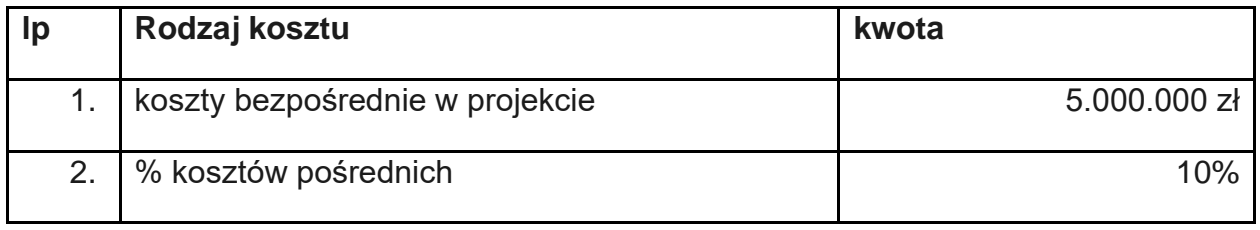

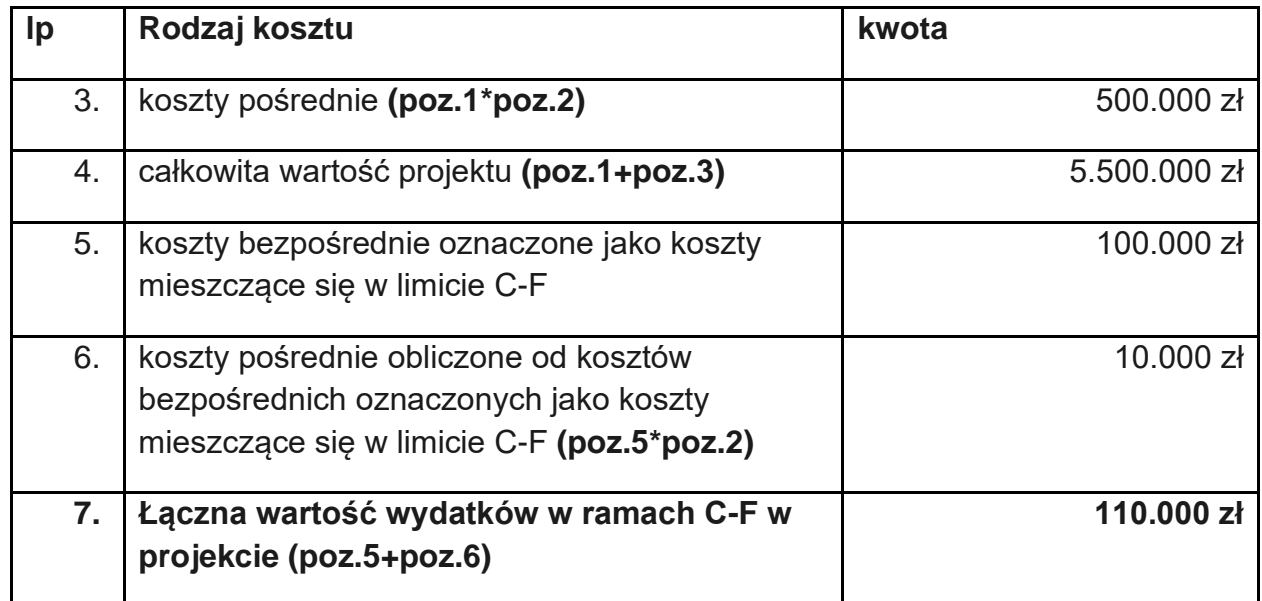

**Należy zauważyć, że dopiero kwota wskazana w przykładzie w poz. 7 stanowi wartość wydatków w ramach C-F, którą należy przyrównać do całkowitej wartości projektu, aby zweryfikować, czy nie stanowi ona więcej niż założony % C-F w SZOP lub kryteriach wyboru projektów.**

**W analizowanym przykładzie % ten wynosiłby (poz. 7/poz. 4): 2%.**

MFiPR jako Instytucja Koordynująca EFS+ prowadzi prace mające na celu zmianę aplikacji SOWA EFS tak, aby zastosowanie ww. podejścia w ramach wniosku o dofinansowanie było możliwe. Natomiast zaprojektowane rozwiązania w SL2021 pozwalają obecnie na wdrożenie mechanizmów umożliwiających monitorowanie limitu C-F w sposób zapewniający uwzględnienie wymogów KE.